# **data-pipelines-cli**

**GetInData**

**Apr 25, 2022**

# **CONTENTS:**

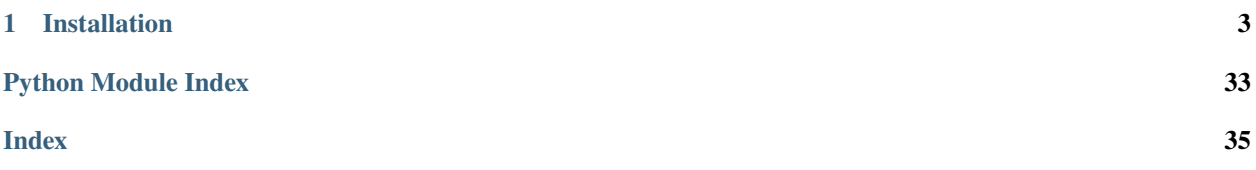

# **CHAPTER**

# **INSTALLATION**

<span id="page-6-0"></span>Use the package manager [pip](https://pip.pypa.io/en/stable/) to install [dp \(data-pipelines-cli\):](https://pypi.org/project/data-pipelines-cli/)

```
pip install data-pipelines-cli
```
# **1.1 Usage**

First, create a repository with a global configuration file that you or your organization will be using. The repository should contain dp.yml.tmpl file looking similar to this:

```
templates:
 my-first-template:
    template_name: my-first-template
    template_path: https://github.com/<YOUR_USERNAME>/<YOUR_TEMPLATE>.git
vars:
  username: YOUR_USERNAME
```
Thanks to the [copier,](https://copier.readthedocs.io/en/stable/) you can leverage Jinja template syntax to create easily modifiable configuration templates. Just create a copier.yml file next to the dp.yml.tmpl one and configure the template questions (read more at [copier](https://copier.readthedocs.io/en/stable/configuring/) [documentation\)](https://copier.readthedocs.io/en/stable/configuring/).

Then, run dp init <CONFIG\_REPOSITORY\_URL> to initialize **dp**. You can also drop <CONFIG\_REPOSITORY\_URL> argument, **dp** will get initialized with an empty config.

# **1.1.1 Project creation**

You can use dp create <NEW\_PROJECT\_PATH> to choose one of the templates added before and create the project in the <NEW\_PROJECT\_PATH> directory.

You can also use dp create <NEW\_PROJECT\_PATH> <LINK\_TO\_TEMPLATE\_REPOSITORY> to point directly to a template repository. If <LINK\_TO\_TEMPLATE\_REPOSITORY> proves to be the name of the template defined in **dp**'s config file, dp create will choose the template by the name instead of trying to download the repository.

dp template-list lists all added templates.

# **1.1.2 Project update**

To update your pipeline project use dp update <PIPELINE\_PROJECT-PATH>. It will sync your existing project with updated template version selected by --vcs-ref option (default HEAD).

# **1.1.3 Project configuration**

**dp** as a tool depends on a few files in your project directory. In your project directory, it must be able to find a config directory with a structure looking similar to this:

config base  $\leftarrow$  dbt.yml bigquery.yml  $\sqcup$ ... dev  $\Box$ bigquery.yml local  $\leftarrow$  dbt.yml  $\Box$ bigquery.yml prod bigquery.yml

Whenever you call **dp**'s command with the --env <ENV> flag, the tool will search for dbt.yml and <TARGET\_TYPE>. yml files in base and <ENV> directory and parse important info out of them, with <ENV> settings taking precedence over those listed in base. So, for example, for the following files:

```
# config/base/dbt.yml
target: env_execution
target_type: bigquery
# config/base/bigquery.yml
method: oauth
project: my-gcp-project
dataset: my-dataset
threads: 1
# cat config/dev/bigquery.yml
dataset: dev-dataset
```
dp test --env dev will run dp test command using values from those files, most notably with dataset: dev-dataset overwriting dataset: my-dataset setting.

**dp** synthesizes dbt's profiles.yml out of those settings among other things. However, right now it only creates local or env\_execution profile, so if you want to use different settings amongst different environments, you should rather use {{ env\_var('VARIABLE') }} as a value and provide those settings as environment variables. E.g., by setting those in your config/<ENV>/k8s.yml file, in envs dictionary:

```
# config/base/bigquery.yml
method: oauth
dataset: "{{ env_var('GCP_DATASET') }}"
project: my-gcp-project
threads: 1
# config/base/execution_env.yml
# ... General config for execution env ...
# config/base/k8s.yml
# ... Kubernetes settings ...
# config/dev/k8s.yml
envs:
 GCP_DATASET: dev-dataset
# config/prod/k8s.yml
envs:
   GCP_DATASET: prod-dataset
```
#### target **and** target\_type

- target setting in config/<ENV>/dbt.yml should be set either to local or env\_execution;
- target\_type defines which backend dbt will use and what file **dp** will search for; example target\_types are bigquery or snowflake.

#### **Variables**

You can put a dictionary of variables to be passed to dbt in your config/<ENV>/dbt.yml file, following the convention presented in [the guide at the dbt site.](https://docs.getdbt.com/docs/building-a-dbt-project/building-models/using-variables#defining-variables-in-dbt_projectyml) E.g., if one of the fields of config/<SNOWFLAKE\_ENV>/snowflake.yml looks like this:

schema: "{{ var('snowflake\_schema') }}"

you should put the following in your config/<SNOWFLAKE\_ENV>/dbt.yml file:

```
vars:
  snowflake_schema: EXAMPLE_SCHEMA
```
and then run your dp run --env <SNOWFLAKE\_ENV> (or any similar command).

You can also add "global" variables to your **dp** config file \$HOME/.dp.yml. Be aware, however, that those variables get erased on every dp init call. It is a great idea to put *commonly used* variables in your organization's dp.yml.tmpl template and make **copier** ask for those when initializing **dp**. By doing so, each member of your organization will end up with a list of user-specific variables reusable across different projects on its machine. Just remember, **global-scoped variables take precedence over project-scoped ones.**

# **1.1.4 dbt sources and models creation**

With the help of [dbt-codegen](https://hub.getdbt.com/dbt-labs/codegen/) and [dbt-profiler,](https://hub.getdbt.com/data-mie/dbt_profiler/) one can easily generate source.yml, source's base model SQLs, and model-related YAMLs. **dp** offers a convenient CLI wrapper around those functionalities.

First, add the **dbt-codegen** package to your packages.yml file:

```
packages:
  - package: dbt-codegen
   version: 0.5.0 # or newer
```
Then, run dp generate source-yaml YOUR\_DATASET\_NAME to generate source.yml file in models/source directory. You can list more than one dataset, divided by space. After that, you are free to modify this file.

When you want to generate SQLs for your sources, run dp generate source-sql. It will save those SQLs in the directory models/staging/YOUR\_DATASET\_NAME.

Finally, when you have all your models prepared (in the form of SQLs), run dp generate model-yaml MODELS\_DIR to generate YAML files describing them (once again, you are not only free to modify them but also encouraged to do so!). E.g., given such a directory structure:

models

- staging  $\Box$ my\_source stg\_table1.sql - stg\_table2.sql - intermediate intermediate1.sql - intermediate2.sql - intermediate3.sql presentation presentation1.sql

dp generate model-yaml models/ will create models/staging/my\_source/my\_source.yml, models/ staging/intermediate/intermediate.yml, and models/presentation/presentation.yml. Beware, however, this command WILL NOT WORK if you do not have those models created in your data warehouse already. So remember to run dp run (or a similar command) beforehand.

If you add the **dbt-profiler** package to your packages.yml file too, you can call dp generate model-yaml --with-meta MODELS\_DIR. **dbt-profiler** will add a lot of profiling metadata to descriptions of your models.

# **1.1.5 Project compilation**

dp compile prepares your project to be run on your local machine and/or deployed on a remote one.

# **1.1.6 Local run**

When you get your project configured, you can run dp run and dp test commands.

- dp run runs the project on your local machine,
- dp test run tests for your project on your local machine.

# **1.1.7 Project deployment**

dp deploy will sync with your bucket provider. The provider will be chosen automatically based on the remote URL. Usually, it is worth pointing dp deploy to a JSON or YAML file with provider-specific data like access tokens or project names. The *provider-specific data* should be interpreted as the \*\*kwargs (keyword arguments) expected by a specific [fsspec'](https://filesystem-spec.readthedocs.io/en/latest/)s FileSystem implementation. One would most likely want to look at the [S3FileSystem](https://s3fs.readthedocs.io/en/latest/api.html#s3fs.core.S3FileSystem) or [GCSFileSys](https://gcsfs.readthedocs.io/en/latest/api.html#gcsfs.core.GCSFileSystem)[tem](https://gcsfs.readthedocs.io/en/latest/api.html#gcsfs.core.GCSFileSystem) documentation.

E.g., to connect with Google Cloud Storage, one should run:

```
echo '{"token": "<PATH_TO_YOUR_TOKEN>", "project_name": "<YOUR_PROJECT_NAME>"}' > gs_
\rightarrowargs.json
dp deploy --dags-path "gs://<YOUR_GS_PATH>" --blob-args gs_args.json
```
However, in some cases, you do not need to do so, e.g. when using **gcloud** with properly set local credentials. In such a case, you can try to run just the dp deploy --dags-path "gs://<YOUR\_GS\_PATH>" command and let gcsfs search for the credentials. Please refer to the documentation of the specific fsspec's implementation for more information about the required keyword arguments.

#### dags-path **as config argument**

You can also list your path in the config/base/airflow.yml file, as a dags\_path argument:

```
dags_path: gs://<YOUR_GS_PATH>
# ... rest of the 'airflow.yml' file
```
In such a case, you do not have to provide a  $-\text{days-path flag}$ , and you can just call dp deploy instead.

# **1.1.8 Packing and publishing**

The built project can be processed to a **dbt** package by calling dp publish. dp publish parses manifest. json and prepares a package that lists models outputted by transformations, saving it in the build/package directory.

# <span id="page-11-0"></span>**1.1.9 Preparing dbt environment**

Sometimes you would like to use standalone **dbt** or an application that interfaces with it (like VS Code plugin). dp prepare-env prepares your local environment to be more conformant with standalone **dbt** requirements, e.g., by saving profiles.yml in the home directory.

However, be aware that most of the time you do not need to do so, and you can comfortably use dp run and dp test commands to interface with the **dbt** instead.

# **1.1.10 Clean project**

When finished, call dp clean to remove compilation-related directories.

# **1.2 CLI Commands Reference**

If you are looking for extensive information on a specific CLI command, this part of the documentation is for you.

# **1.2.1 dp**

dp [OPTIONS] COMMAND [ARGS]...

# **Options**

### --version

Show the version and exit.

#### **clean**

Delete local working directories

dp clean [OPTIONS]

### **compile**

Create local working directories and build artifacts

dp compile [OPTIONS]

## <span id="page-12-0"></span>**Options**

--env <env>

**Required** Name of the environment

**Default** base

## --docker-build

Whether to build a Docker image

### --docker-tag <docker\_tag>

Image tag of a Docker image to create

## **create**

Create a new project using a template

dp create [OPTIONS] PROJECT\_PATH [TEMPLATE\_PATH]...

### **Arguments**

# PROJECT\_PATH

Required argument

#### TEMPLATE\_PATH

Optional argument(s)

### **deploy**

Push and deploy the project to the remote machine

dp deploy [OPTIONS]

### **Options**

--env <env>

Name of the environment

### **Default** base

--dags-path <dags\_path>

Remote storage URI

```
--blob-args <blob_args>
```
Path to JSON or YAML file with arguments that should be passed to your Bucket/blob provider

--docker-push

Whether to push image to the Docker repository

### --datahub-ingest

Whether to ingest DataHub metadata

### <span id="page-13-0"></span>**docs-serve**

Generate and serve dbt documentation.

dp docs-serve [OPTIONS]

# **Options**

--env <env>

Name of the environment

**Default** local

#### --port <port>

Port to be used by the 'dbt docs serve' command

**Default** 9328

# **generate**

Generate additional dbt files

dp generate [OPTIONS] COMMAND [ARGS]...

### **model-yaml**

Generate schema YAML using codegen or dbt-profiler

```
dp generate model-yaml [OPTIONS] [MODEL_PATH]...
```
# **Options**

--env <env>

Name of the environment

**Default** local

### --with-meta

Whether to generate dbt-profiler metadata

#### --overwrite

Whether to overwrite existing YAML files

### <span id="page-14-0"></span>**Arguments**

#### MODEL\_PATH

Optional argument(s)

## **source-sql**

Generate SQLs that represents tables in given dataset

dp generate source-sql [OPTIONS]

## **Options**

#### --env <env>

Name of the environment

**Default** local

# --source-yaml-path <source\_yaml\_path>

**Required** Path to the 'source.yml' schema file

**Default** /home/docs/checkouts/readthedocs.org/user\_builds/data-pipelinescli/checkouts/0.19.0/docs/models/source/source.yml

#### --staging-path <staging\_path>

**Required** Path to the 'staging' directory

**Default** /home/docs/checkouts/readthedocs.org/user\_builds/data-pipelinescli/checkouts/0.19.0/docs/models/staging

#### --overwrite

Whether to overwrite existing SQL files

### **source-yaml**

Generate source YAML using codegen

dp generate source-yaml [OPTIONS] [SCHEMA\_NAME]...

# **Options**

--env <env>

Name of the environment

**Default** local

--source-path <source\_path>

**Required** Path to the 'source' directory

**Default** /home/docs/checkouts/readthedocs.org/user\_builds/data-pipelinescli/checkouts/0.19.0/docs/models/source

# --overwrite

Whether to overwrite an existing YAML file

# <span id="page-15-0"></span>**Arguments**

#### SCHEMA\_NAME

Optional argument(s)

# **init**

Configure the tool for the first time

dp init [OPTIONS] [CONFIG\_PATH]...

## **Arguments**

### CONFIG\_PATH

Optional argument(s)

### **prepare-env**

Prepare local environment for apps interfacing with dbt

dp prepare-env [OPTIONS]

# **Options**

--env <env>

Name of the environment

### **publish**

Create a dbt package out of the project

dp publish [OPTIONS]

# **Options**

--key-path <key\_path>

**Required** Path to the key with write access to repo with published packages

--env <env>

**Required** Name of the environment

**Default** base

#### <span id="page-16-0"></span>**run**

Run the project on the local machine

dp run [OPTIONS]

# **Options**

--env <env>

Name of the environment

**Default** local

### **seed**

Run 'dbt seed'

dp seed [OPTIONS]

# **Options**

```
--env <env>
```
Name of the environment

**Default** local

#### **template-list**

Print a list of all templates saved in the config file

dp template-list [OPTIONS]

#### **test**

Run tests of the project on the local machine

dp test [OPTIONS]

## **Options**

--env <env>

Name of the environment

**Default** local

### <span id="page-17-5"></span>**update**

Update project from its template

```
dp update [OPTIONS] [PROJECT_PATH]...
```
## **Options**

--vcs-ref <vcs\_ref> Git reference to checkout

## **Arguments**

PROJECT\_PATH

Optional argument(s)

# **1.3 API Reference**

If you are looking for information on a specific function, class, or method, this part of the documentation is for you.

# <span id="page-17-0"></span>**1.3.1 data\_pipelines\_cli package**

data-pipelines-cli (dp) is a CLI tool designed for data platform. dp helps data analysts to create, maintain and make full use of their data pipelines.

# **Subpackages**

<span id="page-17-1"></span>**data\_pipelines\_cli.cli\_commands package**

**Subpackages**

<span id="page-17-2"></span>**data\_pipelines\_cli.cli\_commands.generate package**

**Submodules**

<span id="page-17-3"></span>**data\_pipelines\_cli.cli\_commands.generate.generate module**

<span id="page-17-4"></span>**data\_pipelines\_cli.cli\_commands.generate.model\_yaml module**

```
class MacroArgName(**kwargs)
    Bases: dict
    arg_name: str
```

```
deps_name: str
```
<span id="page-18-5"></span>macro\_name: str

generate\_model\_yamls(*env: str*, *with\_meta: bool*, *overwrite: bool*, *model\_paths: Sequence[pathlib.Path]*) → None

<span id="page-18-2"></span>**data\_pipelines\_cli.cli\_commands.generate.source\_sql module**

generate\_source\_sqls(*env: str*, *source\_yaml\_path: pathlib.Path*, *staging\_path: pathlib.Path*, *overwrite: bool*)  $\rightarrow$  None

<span id="page-18-3"></span>**data\_pipelines\_cli.cli\_commands.generate.source\_yaml module**

generate\_source\_yamls(*env: str*, *source\_path: pathlib.Path*, *overwrite: bool*, *schema\_names: Sequence[str]*) → None

<span id="page-18-4"></span>**data\_pipelines\_cli.cli\_commands.generate.utils module**

generate\_models\_or\_sources\_from\_single\_table(*env: str*, *macro\_name: str*, *macro\_args: Dict[str, Any]*, *profiles\_path: pathlib.Path*) → Dict[str, Any]

get\_macro\_run\_output(*env: str*, *macro\_name: str*, *macro\_args: Dict[str, str]*, *profiles\_path: pathlib.Path*) → str

get\_output\_file\_or\_warn\_if\_exists(*directory: pathlib.Path*, *overwrite: bool*, *file\_extension: str*, *filename:*  $Optional[str] = None$   $\rightarrow$  Optional[pathlib.Path]

# **Submodules**

<span id="page-18-0"></span>**data\_pipelines\_cli.cli\_commands.clean module**

 $clean() \rightarrow None$ 

Delete local working directories.

#### <span id="page-18-1"></span>**data\_pipelines\_cli.cli\_commands.compile module**

compile\_project(*env: str*, *docker\_tag: Optional[str] = None*, *docker\_build: bool = False*) → None Create local working directories and build artifacts.

**Parameters**

- **env**  $(str)$  Name of the environment
- docker\_tag  $(Optional [str])$  Image tag of a Docker image to create
- docker\_build  $(bool)$  Whether to build a Docker image

**Raises** [DataPipelinesError](#page-27-0) –

replace\_image\_settings(*docker\_args:* [data\\_pipelines\\_cli.data\\_structures.DockerArgs](#page-25-0)) → None

#### <span id="page-19-4"></span><span id="page-19-1"></span>**data\_pipelines\_cli.cli\_commands.create module**

create(*project\_path: str*, *template\_path: Optional[str]*) → None

Create a new project using a template.

#### **Parameters**

• **project\_path**  $(str)$  – Path to a directory to create

• template\_path  $(Optional [str])$  – Path or URI to the repository of the project template

**Raises** [DataPipelinesError](#page-27-0) – no template found in *.dp.yml* config file

#### <span id="page-19-2"></span>**data\_pipelines\_cli.cli\_commands.deploy module**

class DeployCommand(*env: str*, *docker\_push: bool*, *dags\_path: Optional[str]*, *provider\_kwargs\_dict: Optional[Dict[str, Any]]*, *datahub\_ingest: bool*)

### Bases: object

A class used to push and deploy the project to the remote machine.

#### blob\_address\_path: str

URI of the cloud storage to send build artifacts to

#### datahub\_ingest: bool

Whether to ingest DataHub metadata

#### <span id="page-19-0"></span> $deplov() \rightarrow None$

Push and deploy the project to the remote machine.

**Raises**

- [DependencyNotInstalledError](#page-27-1) DataHub or Docker not installed
- [DataPipelinesError](#page-27-0) Error while pushing Docker image

#### docker\_args: Optional[[data\\_pipelines\\_cli.data\\_structures.DockerArgs](#page-25-0)]

Arguments required by the Docker to make a push to the repository. If set to *None*, [deploy\(\)](#page-19-0) will not make a push

#### env: str

#### provider\_kwargs\_dict: Dict[str, Any]

Dictionary of arguments required by a specific cloud storage provider, e.g. path to a token, username, password, etc.

#### <span id="page-19-3"></span>**data\_pipelines\_cli.cli\_commands.docs module**

#### $$

Generate and serve dbt documentation.

#### **Parameters**

- **env**  $(str)$  Name of the environment
- port  $(int)$  Port to serve dbt documentation on.

### <span id="page-20-5"></span><span id="page-20-0"></span>**data\_pipelines\_cli.cli\_commands.init module**

### $\text{init}(config\_path: Optional(str]) \rightarrow \text{None}$

Configure the tool for the first time.

**Parameters config\_path** (Optional [str]) – URI of the repository with a template of the config file

**Raises** [DataPipelinesError](#page-27-0) – user do not want to overwrite existing config file

#### <span id="page-20-1"></span>**data\_pipelines\_cli.cli\_commands.prepare\_env module**

#### prepare\_env(*env: str*) → None

Prepare local environment for use with dbt-related applications.

Prepare local environment for use with applications expecting a "traditional" dbt structure, such as plugins to VS Code. If in doubt, use dp run and dp test instead.

**Parameters env**  $(str)$  – Name of the environment

#### <span id="page-20-2"></span>**data\_pipelines\_cli.cli\_commands.publish module**

# $\texttt{create\_package()} \rightarrow \texttt{pathlib}.\texttt{Path}$

Create a dbt package out of the built project.

**Raises** [DataPipelinesError](#page-27-0) – There is no model in 'manifest.json' file.

publish\_package(*package\_path: pathlib.Path*, *key\_path: str*, *env: str*) → None

#### <span id="page-20-3"></span>**data\_pipelines\_cli.cli\_commands.run module**

 $run(\text{env: str}) \rightarrow None$ 

Run the project on the local machine.

**Parameters env** (str) – Name of the environment

#### <span id="page-20-4"></span>**data\_pipelines\_cli.cli\_commands.seed module**

```
seed(env: str) → None
```
Run the project on the local machine.

**Parameters env** (str) – Name of the environment

## <span id="page-21-6"></span><span id="page-21-1"></span>**data\_pipelines\_cli.cli\_commands.template module**

#### $list$ \_templates()  $\rightarrow$  None

Print a list of all templates saved in the config file.

## <span id="page-21-2"></span>**data\_pipelines\_cli.cli\_commands.test module**

 $\textbf{test}(env: str) \rightarrow \text{None}$ Run tests of the project on the local machine.

**Parameters env**  $(str)$  – Name of the environment

### <span id="page-21-3"></span>**data\_pipelines\_cli.cli\_commands.update module**

#### **update**(*project\_path: str, vcs\_ref: str*)  $\rightarrow$  None

Update an existing project from its template.

#### **Parameters**

- project\_path  $(str)$  Path to a directory to create
- vcs\_ref  $(str)$  Git reference to checkout in projects template

#### **Submodules**

#### <span id="page-21-0"></span>**data\_pipelines\_cli.cli module**

 $\text{cli}() \rightarrow \text{None}$ 

### <span id="page-21-4"></span>**data\_pipelines\_cli.cli\_configs module**

find\_datahub\_config\_file(*env: str*) → pathlib.Path

### <span id="page-21-5"></span>**data\_pipelines\_cli.cli\_constants module**

# DEFAULT\_GLOBAL\_CONFIG: [data\\_pipelines\\_cli.data\\_structures.DataPipelinesConfig](#page-24-0) =

## {'templates': {}, 'vars': {}}

Content of the config file created by *dp init* command if no template path is provided

# IMAGE\_TAG\_TO\_REPLACE: str = '<IMAGE\_TAG>'

#### PROFILE\_NAME\_ENV\_EXECUTION = 'env\_execution'

Name of the dbt target to use for a remote machine

#### PROFILE\_NAME\_LOCAL\_ENVIRONMENT = 'local'

Name of the environment and dbt target to use for a local machine

#### get\_dbt\_profiles\_env\_name(*env: str*) → str

Given a name of the environment, returns one of target names expected by the *profiles.yml* file.

**Parameters env** (str) – Name of the environment

**Returns** Name of the *target* to be used in *profiles.yml*

# <span id="page-22-1"></span><span id="page-22-0"></span>**data\_pipelines\_cli.cli\_utils module**

#### echo\_error(*text: str*, \*\**kwargs: Any*)  $\rightarrow$  None

Print an error message to stderr using click-specific print function.

#### **Parameters**

- text  $(str)$  Message to print
- kwargs –

echo\_info(*text: str*, \*\*kwargs:  $Any$ )  $\rightarrow$  None

Print a message to stdout using click-specific print function.

#### **Parameters**

- text  $(str)$  Message to print
- kwargs –

echo\_suberror(*text: str*, \*\*kwargs:  $Any$ )  $\rightarrow$  None

Print a suberror message to stderr using click-specific print function.

#### **Parameters**

- text  $(str)$  Message to print
- kwargs –

echo\_subinfo(*text: str*, \*\*kwargs:  $Any$ )  $\rightarrow$  None

Print a subinfo message to stdout using click-specific print function.

**Parameters**

- text  $(str)$  Message to print
- kwargs –

echo\_warning(*text: str*, \*\*kwargs:  $Any$ )  $\rightarrow$  None

Print a warning message to stderr using click-specific print function.

#### **Parameters**

- text  $(str)$  Message to print
- kwargs –

get\_argument\_or\_environment\_variable(*argument: Optional[str]*, *argument\_name: str*,  $environment\_variable\_name: str) \rightarrow str$ 

Given *argument* is not None, return its value. Otherwise, search for *environment* variable name amongst environment variables and return it. If such a variable is not set, raise [DataPipelinesError](#page-27-0).

### **Parameters**

- argument (Optional[str]) Optional value passed to the CLI as the *argument\_name*
- argument\_name  $(str)$  Name of the CLI's argument
- environment\_variable\_name  $(str)$  Name of the environment variable to search for

**Returns** Value of the *argument* or specified environment variable

**Raises** [DataPipelinesError](#page-27-0) – *argument* is None and *environment\_variable\_name* is not set

<span id="page-23-2"></span>subprocess\_run(*args: List[str]*, *capture\_output: bool = False*) → subprocess.CompletedProcess[bytes]

Run subprocess and return its state if completed with a success. If not, raise [SubprocessNonZeroExitError](#page-28-0).

#### **Parameters**

- args  $(List[str]) List$  of strings representing subprocess and its arguments
- capture\_output (bool) Whether to capture output of subprocess.

**Returns** State of the completed process

**Return type** subprocess.CompletedProcess[bytes]

**Raises** [SubprocessNonZeroExitError](#page-28-0) – subprocess exited with non-zero exit code

#### <span id="page-23-1"></span>**data\_pipelines\_cli.config\_generation module**

#### <span id="page-23-0"></span>class DbtProfile(*\*\*kwargs*)

Bases: dict

POD representing dbt's *profiles.yml* file.

### outputs: Dict[str, Dict[str, Any]]

Dictionary of a warehouse data and credentials, referenced by *target* name

target: str

Name of the *target* for dbt to run

### $copy\_config\_dir\_to\_build\_dir() \rightarrow None$

Recursively copy *config* directory to *build/dag/config* working directory.

### $copy\_dag\_dir\_to\_build\_dir() \rightarrow None$

Recursively copy *dag* directory to *build/dag* working directory.

### generate\_profiles\_dict(*env: str*, *copy\_config\_dir: bool*) → Dict[str, *[data\\_pipelines\\_cli.config\\_generation.DbtProfile](#page-23-0)*]

Generate and save profiles.yml file at build/profiles/local or build/profiles/env\_execution, depending on *env* argument.

#### **Parameters**

- **env**  $(str)$  Name of the environment
- copy\_config\_dir (bool) Whether to copy config directory to build working directory

**Returns** Dictionary representing data to be saved in profiles.yml

**Return type** Dict[str, *[DbtProfile](#page-23-0)*]

generate\_profiles\_yml(*env: str*, *copy\_config\_dir: bool = True*) → pathlib.Path

Generate and save profiles.yml file at build/profiles/local or build/profiles/env\_execution, depending on *env* argument.

#### **Parameters**

- **env**  $(str)$  Name of the environment
- copy\_config\_dir  $(bool)$  Whether to copy config directory to build working directory

**Returns** Path to build/profiles/{env}

**Return type** pathlib.Path

#### <span id="page-24-3"></span>get\_profiles\_dir\_build\_path(*env: str*) → pathlib.Path

Returns path to build/profiles/<profile\_name>/, depending on *env* argument.

**Parameters env** (str) – Name of the environment

**Returns**

**Return type** pathlib.Path

read\_dictionary\_from\_config\_directory(*config\_path: Union[str, os.PathLike[str]]*, *env: str*, *file\_name: str*)  $\rightarrow$  Dict[str, Any]

Read dictionaries out of *file\_name* in both *base* and *env* directories, and compile them into one. Values from *env* directory get precedence over *base* ones.

#### **Parameters**

- config\_path (Union[str, os.PathLike[str]]) Path to the *config* directory
- **env**  $(str)$  Name of the environment
- file\_name  $(str)$  Name of the YAML file to parse dictionary from

**Returns** Compiled dictionary

**Return type** Dict[str, Any]

### <span id="page-24-2"></span>**data\_pipelines\_cli.data\_structures module**

#### <span id="page-24-0"></span>class DataPipelinesConfig(*\*\*kwargs*)

Bases: dict

POD representing *.dp.yml* config file.

templates: Dict[str, [data\\_pipelines\\_cli.data\\_structures.TemplateConfig](#page-25-1)] Dictionary of saved templates to use in *dp create* command

vars: Dict[str, str]

Variables to be passed to dbt as *–vars* argument

#### <span id="page-24-1"></span>class DbtModel(*\*\*kwargs*)

Bases: dict

POD representing a single model from 'schema.yml' file.

columns: List[[data\\_pipelines\\_cli.data\\_structures.DbtTableColumn](#page-25-2)]

description: str

identifier: str

meta: Dict[str, Any]

name: str

tags: List[str]

tests: List[str]

class DbtSource(*\*\*kwargs*)

Bases: dict

POD representing a single source from 'schema.yml' file.

<span id="page-25-3"></span><span id="page-25-2"></span>database: str description: str meta: Dict[str, Any] name: str schema: str tables: List[[data\\_pipelines\\_cli.data\\_structures.DbtModel](#page-24-1)] tags: List[str] class DbtTableColumn(*\*\*kwargs*) Bases: dict POD representing a single column from 'schema.yml' file. description: str meta: Dict[str, Any] name: str quote: bool tags: List[str] tests: List[str] class DockerArgs(*env: str*, *image\_tag: Optional[str]*) Bases: object

<span id="page-25-0"></span>Arguments required by the Docker to make a push to the repository.

**Raises** [DataPipelinesError](#page-27-0) – *repository* variable not set or git hash not found

```
\text{docker\_build\_tag}() \rightarrow \text{str}
```
Prepare a tag for Docker Python API build command.

**Returns** Tag for Docker Python API build command

**Return type** str

```
image_tag: str
```
An image tag

```
repository: str
```
URI of the Docker images repository

### <span id="page-25-1"></span>class TemplateConfig(*\*\*kwargs*)

Bases: dict

POD representing value referenced in the *templates* section of the *.dp.yml* config file.

```
template_name: str
```
Name of the template

#### template\_path: str

Local path or Git URI to the template repository

<span id="page-26-4"></span>**read\_env\_config()**  $\rightarrow$  *data pipelines cli.data structures.DataPipelinesConfig* 

Parse *.dp.yml* config file, if it exists. Otherwise, raises [NoConfigFileError](#page-28-1).

**Returns** POD representing *.dp.yml* config file, if it exists

**Return type** *[DataPipelinesConfig](#page-24-0)*

**Raises** [NoConfigFileError](#page-28-1) – *.dp.yml* file not found

#### <span id="page-26-2"></span>**data\_pipelines\_cli.dbt\_utils module**

#### read\_dbt\_vars\_from\_configs(*env: str*) → Dict[str, Any]

Read *vars* field from dp configuration file (\$HOME/.dp.yml), base dbt.yml config (config/base/dbt.yml) and environment-specific config (config/{env}/dbt.yml) and compile into one dictionary.

**Parameters env** (str) – Name of the environment

**Returns** Dictionary with *vars* and their keys

**Return type** Dict[str, Any]

run\_dbt\_command(*command: Tuple[str, ...]*, *env: str*, *profiles\_path: pathlib.Path*, *log\_format\_json: bool = False*, *capture\_output: bool = False*)  $\rightarrow$  subprocess.CompletedProcess[bytes]

Run dbt subprocess in a context of specified *env*.

#### **Parameters**

- **command** (Tuple[str, ...]) Tuple representing dbt command and its optional arguments
- **env**  $(str)$  Name of the environment
- profiles\_path (pathlib.Path) Path to the directory containing *profiles.yml* file
- log\_format\_json (bool) Whether to run dbt command with *–log-format=json* flag
- capture\_output (bool) Whether to capture stdout of subprocess.

**Returns** State of the completed process

**Return type** subprocess.CompletedProcess[bytes]

#### **Raises**

- [SubprocessNotFound](#page-29-0) dbt not installed
- [SubprocessNonZeroExitError](#page-28-0) dbt exited with error

#### <span id="page-26-3"></span>**data\_pipelines\_cli.docker\_response\_reader module**

#### <span id="page-26-1"></span>class DockerReadResponse(*msg: str*, *is\_error: bool*)

Bases: object

POD representing Docker response processed by [DockerResponseReader](#page-26-0).

#### is\_error: bool

Whether response is error or not

### <span id="page-26-0"></span>msg: str

Read and processed message

<span id="page-27-4"></span>class DockerResponseReader(*logs\_generator: Iterable[Union[str, Dict[str, Union[str, Dict[str, str]]]]]*) Bases: object

Read and process Docker response.

Docker response turns into processed strings instead of plain dictionaries.

cached\_read\_response:

Optional[List[[data\\_pipelines\\_cli.docker\\_response\\_reader.DockerReadResponse](#page-26-1)]]

Internal cache of already processed response

#### $click\_echo\_ok\_response$ s $() \rightarrow None$

Read, process and print positive Docker updates.

**Raises** [DockerErrorResponseError](#page-27-2) – Came across error update in Docker response.

logs\_generator: Iterable[Union[str, Dict[str, Union[str, Dict[str, str]]]]] Iterable representing Docker response

read\_response() → List[*[data\\_pipelines\\_cli.docker\\_response\\_reader.DockerReadResponse](#page-26-1)*]

Read and process Docker response.

**Returns** List of processed lines of response

**Return type** List[*[DockerReadResponse](#page-26-1)*]

#### <span id="page-27-3"></span>**data\_pipelines\_cli.errors module**

#### exception AirflowDagsPathKeyError

Bases: [data\\_pipelines\\_cli.errors.DataPipelinesError](#page-27-0)

Exception raised if there is no dags\_path in *airflow.yml* file.

#### message: str

explanation of the error

#### submessage: Optional[str]

additional informations for the error

<span id="page-27-0"></span>exception DataPipelinesError(*message: str*, *submessage: Optional[str] = None*)

Bases: Exception

Base class for all exceptions in data\_pipelines\_cli module

#### message: str

explanation of the error

#### submessage: Optional[str]

additional informations for the error

#### <span id="page-27-1"></span>exception DependencyNotInstalledError(*program\_name: str*)

Bases: [data\\_pipelines\\_cli.errors.DataPipelinesError](#page-27-0)

Exception raised if certain dependency is not installed

#### message: str

explanation of the error

#### <span id="page-27-2"></span>submessage: Optional[str]

additional informations for the error

### <span id="page-28-3"></span>exception DockerErrorResponseError(*error\_msg: str*)

Bases: [data\\_pipelines\\_cli.errors.DataPipelinesError](#page-27-0)

Exception raised if there is an error response from Docker client.

message: str

explanation of the error

#### submessage: Optional[str]

additional informations for the error

#### exception DockerNotInstalledError

Bases: [data\\_pipelines\\_cli.errors.DependencyNotInstalledError](#page-27-1)

Exception raised if 'docker' is not installed

#### message: str

explanation of the error

#### submessage: Optional[str]

additional informations for the error

#### <span id="page-28-2"></span>exception JinjaVarKeyError(*key: str*)

Bases: [data\\_pipelines\\_cli.errors.DataPipelinesError](#page-27-0)

message: str

explanation of the error

#### submessage: Optional[str]

additional informations for the error

#### <span id="page-28-1"></span>exception NoConfigFileError

Bases: [data\\_pipelines\\_cli.errors.DataPipelinesError](#page-27-0)

Exception raised if *.dp.yml* does not exist

#### message: str

explanation of the error

#### submessage: Optional[str]

additional informations for the error

#### exception NotAProjectDirectoryError(*project\_path: str*)

Bases: [data\\_pipelines\\_cli.errors.DataPipelinesError](#page-27-0)

Exception raised if *.copier-answers.yml* file does not exist in given dir

message: str

explanation of the error

#### submessage: Optional[str]

additional informations for the error

# <span id="page-28-0"></span>exception SubprocessNonZeroExitError(*subprocess\_name: str*, *exit\_code: int*, *subprocess\_output:*

*Optional[str] = None*)

# Bases: [data\\_pipelines\\_cli.errors.DataPipelinesError](#page-27-0)

Exception raised if subprocess exits with non-zero exit code

<span id="page-29-3"></span>message: str

explanation of the error

#### submessage: Optional[str]

additional informations for the error

<span id="page-29-0"></span>exception SubprocessNotFound(*subprocess\_name: str*)

Bases: [data\\_pipelines\\_cli.errors.DataPipelinesError](#page-27-0)

Exception raised if subprocess cannot be found

message: str

explanation of the error

#### submessage: Optional[str]

additional informations for the error

#### <span id="page-29-1"></span>**data\_pipelines\_cli.filesystem\_utils module**

class LocalRemoteSync(*local\_path: Union[str, os.PathLike[str]]*, *remote\_path: str*, *remote\_kwargs: Dict[str, str]*)

Bases: object

Synchronizes local directory with a cloud storage's one.

## local\_fs: fsspec.spec.AbstractFileSystem

FS representing local directory

### local\_path\_str: str

Path to local directory

#### remote\_path\_str: str

Path/URI of the cloud storage directory

#### $sync$ (*delete: bool* = *True*)  $\rightarrow$  None

Send local files to the remote directory and (optionally) delete unnecessary ones.

**Parameters delete** (bool) – Whether to delete remote files that are no longer present in local directory

#### <span id="page-29-2"></span>**data\_pipelines\_cli.io\_utils module**

#### $git\_revision\_hash() \rightarrow Optional[str]$

Get current Git revision hash, if Git is installed and any revision exists.

**Returns** Git revision hash, if possible.

#### **Return type** Optional[str]

replace(*filename: Union[str, os.PathLike[str]]*, *pattern: str*, *replacement: str*) → None

Perform the pure-Python equivalent of in-place *sed* substitution: e.g., sed -i -e 's/'\${pattern}'/ '\${replacement}' "\${filename}".

Beware however, it uses Python regex dialect instead of *sed*'s one. It can introduce regex-related bugs.

# <span id="page-30-2"></span><span id="page-30-0"></span>**data\_pipelines\_cli.jinja module**

replace\_vars\_with\_values(*templated\_dictionary: Dict[str, Any]*, *dbt\_vars: Dict[str, Any]*) → Dict[str, Any] Replace variables in given dictionary using Jinja template in its values.

**Parameters**

- templated\_dictionary (Dict[str, Any]) Dictionary with Jinja-templated values
- dbt\_vars (Dict [str, Any]) Variables to replace

**Returns** Dictionary with replaced variables

**Return type** Dict[str, Any]

**Raises** [JinjaVarKeyError](#page-28-2) – Variable referenced in Jinja template does not exist

#### <span id="page-30-1"></span>**data\_pipelines\_cli.vcs\_utils module**

Utilities related to VCS.

#### add\_suffix\_to\_git\_template\_path(*template\_path: str*) → str

Add .git suffix to *template\_path*, if necessary.

Check if *template\_path* starts with Git-specific prefix (e.g. *git://*), or *http://* or *https://* protocol. If so, then add .git suffix if not present. Does nothing otherwise (as *template\_path* probably points to a local directory).

Parameters template\_path (str) - Path or URI to Git-based repository

**Returns** *template\_path* with .git as suffix, if necessary

**Return type** str

# **1.4 Changelog**

# **1.4.1 Unreleased**

# **1.4.2 0.19.0 - 2022-04-25**

#### **Added**

• dp seed command acting as a wrapper for dbt seed.

# **1.4.3 0.18.0 - 2022-04-19**

### **Added**

• dp docs-serve command acting as a wrapper for dbt docs serve.

# **1.4.4 0.17.0 - 2022-04-11**

# **Added**

• pip install data-pipelines-cli[ADAPTER\_PROVIDER] installs adapter alongside **dbt-core**, e.g. pip install data-pipelines-cli[bigquery].

# **Changed**

• dp compile accepts additional command line argument --docker-tag, allowing for custom Docker tag instead of relying on Git commit SHA. Moreover, if --docker-tag is not provided, **dp** searches for tag in build/dag/ config/<ENV>/execution\_env.yml. If it is present instead of <IMAGE\_TAG> to be replaced, **dp** chooses it over Git commit SHA.

# **1.4.5 0.16.0 - 2022-03-24**

# **Added**

- dp generate source-yaml and dp generate model-yaml commands that automatically generate YAML schema files for project's sources or models, respectively (using [dbt-codegen](https://hub.getdbt.com/dbt-labs/codegen/latest/) or [dbt-profiler](https://hub.getdbt.com/data-mie/dbt_profiler/latest/) under the hood).
- dp generate source-sql command that generates SQL representing sources listed in source.yml (or a similar file) (again, with the help of [dbt-codegen\)](https://hub.getdbt.com/dbt-labs/codegen/latest/).

# **1.4.6 0.15.2 - 2022-02-28**

# **Changed**

• Bumped dbt to 1.0.3.

# **1.4.7 0.15.1 - 2022-02-28**

# **Fixed**

• Pinned MarkupSafe==2.0.1 to ensure that Jinja works.

# **1.4.8 0.15.0 - 2022-02-11**

• Migration to dbt 1.0.1

# **1.4.9 0.14.0 - 2022-02-02**

# **1.4.10 0.13.0 - 2022-02-01**

# **1.4.11 0.12.0 - 2022-01-31**

• dp publish will push generated sources to external git repo

# **1.4.12 0.11.0 - 2022-01-18**

## **Added**

- dp update command
- dp publish command for creation of dbt package out of the project.

## **Changed**

- Docker response in deploy and compile gets printed as processed strings instead of plain dictionaries.
- dp compile parses content of datahub.yml and replaces Jinja variables in the form of var or env\_var.
- dags\_path is read from an enved airflow.yml file.

# **1.4.13 0.10.0 - 2022-01-12**

### **Changed**

• Run dbt deps at the end of dp prepare-env.

### **Fixed**

• dp run and dp test are no longer pointing to profiles.yml instead of the directory containing it.

# **1.4.14 0.9.0 - 2022-01-03**

## **Added**

• --env flag to dp deploy.

### **Changed**

• Docker repository URI gets read out of build/config/{env}/k8s.yml.

# **Removed**

- --docker-repository-uri and --datahub-gms-uri from dp compile and dp deploy commands.
- dp compile no longer replaces <INGEST\_ENDPOINT> in datahub.yml, or <DOCKER\_REPOSITORY\_URL> in k8s.yml

# **1.4.15 0.8.0 - 2021-12-31**

# **Changed**

- dp init and dp create automatically adds .git suffix to given template paths, if necessary.
- When reading dbt variables, global-scoped variables take precedence over project-scoped ones (it was another way around before).
- Address argument for dp deploy is no longer mandatory. It should be either placed in airflow.yml file as value of dags\_path key, or provided with --dags-path flag.

# **1.4.16 0.7.0 - 2021-12-29**

# **Added**

- Add documentation in the style of [Read the Docs.](https://readthedocs.org/)
- Exception classes in errors.py, deriving from DataPipelinesError base exception class.
- Unit tests to massively improve code coverage.
- --version flag to **dp** command.
- Add dp prepare-env command that prepares local environment for standalone **dbt** (right now, it only generates and saves profiles.yml in \$HOME/.dbt).

# **Changed**

- dp compile:
	- **–** --env option has a default value: base,
	- **–** --datahub is changed to --datahub-gms-uri, --repository is changed to --docker-repository-uri.
- dp deploy's --docker-push is not a flag anymore and requires a Docker repository URI parameter; --repository got removed then.
- dp run and dp test run dp compile before actual **dbt** command.
- Functions raise exceptions instead of exiting using sys.exit(1); cli.cli() entrypoint is expecting exception and exits only there.
- dp deploy raises an exception if there is no Docker image to push or build/config/dag directory does not exist.
- Rename gcp to gcs in requirements (now one should run pip install data-pipelines-cli[gcs]).

# **1.4.17 0.6.0 - 2021-12-16**

# **Modified**

• **dp** saves generated profiles.yml in either build/local or build/env\_execution directories. **dbt** gets executed with env\_execution as the target.

# **1.4.18 0.5.1 - 2021-12-14**

# **Fixed**

• \_dbt\_compile is no longer removing replaced <IMAGE\_TAG>.

# **1.4.19 0.5.0 - 2021-12-14**

### **Added**

• echo\_warning function prints warning messages in yellow/orange color.

### **Modified**

- Docker image gets built at the end of compile command.
- **dbt**-related commands do not fail if no \$HOME/.dp.yml exists (e.g., dp run).

### **Removed**

• Dropped dbt-airflow-manifest-parser dependency.

# **1.4.20 0.4.0 - 2021-12-13**

### **Added**

- dp run and dp test commands.
- dp clean command for removing build and target directories.
- File synchronization tests for Google Cloud Storage using gcp-storage-emulator.
- Read vars from config files (\$HOME/.dp.yml, config/\$ENV/dbt.yml) and pass to dbt.

## **Modified**

- profiles.yml gets generated and saved in build directory in dp compile, instead of relying on a local one in the main project directory.
- dp dbt <command> generates profiles.yml in build directory by default.
- dp init is expecting config\_path argument to download config template with the help of the copier and save it in \$HOME/.dp.yml.
- dp template list is renamed as dp template-list.
- dp create allows for providing extra argument called template-path, being either name of one of templates defined in .dp.yml config file or direct link to Git repository.

# **Removed**

- Support for manually created profiles.yml in main project directory.
- dp template new command.
- username field from \$HOME/.dp.yml file.

# **1.4.21 0.3.0 - 2021-12-06**

• Run dbt deps alongside rest of dbt commands in dp compile

# **1.4.22 0.2.0 - 2021-12-03**

• Add support for GCP and S3 syncing in dp deploy

# **1.4.23 0.1.2 - 2021-12-02**

• Fix: do not use styled click.secho for Docker push response, as it may not be a str

# **1.4.24 0.1.1 - 2021-12-01**

• Fix Docker SDK for Python's bug related to tagging, which prevented Docker from pushing images.

# **1.4.25 0.1.0 - 2021-12-01**

### **Added**

- Draft of dp init, dp create, dp template new, dp template list and dp dbt
- Draft of dp compile and dp deploy

# **PYTHON MODULE INDEX**

# <span id="page-36-0"></span>d

data\_pipelines\_cli, [14](#page-17-0) data\_pipelines\_cli.cli, [18](#page-21-0) data\_pipelines\_cli.cli\_commands, [14](#page-17-1) data\_pipelines\_cli.cli\_commands.clean, [15](#page-18-0) data\_pipelines\_cli.cli\_commands.compile, [15](#page-18-1) data\_pipelines\_cli.cli\_commands.create, [16](#page-19-1) data\_pipelines\_cli.cli\_commands.deploy, [16](#page-19-2) data\_pipelines\_cli.cli\_commands.docs, [16](#page-19-3) data\_pipelines\_cli.cli\_commands.generate, [14](#page-17-2) data\_pipelines\_cli.cli\_commands.generate.generate, [14](#page-17-3) data\_pipelines\_cli.cli\_commands.generate.model\_yaml, [14](#page-17-4) data\_pipelines\_cli.cli\_commands.generate.source\_sql, [15](#page-18-2) data\_pipelines\_cli.cli\_commands.generate.source\_yaml, [15](#page-18-3) data\_pipelines\_cli.cli\_commands.generate.utils, [15](#page-18-4) data\_pipelines\_cli.cli\_commands.init, [17](#page-20-0) data\_pipelines\_cli.cli\_commands.prepare\_env, [17](#page-20-1) data\_pipelines\_cli.cli\_commands.publish, [17](#page-20-2) data\_pipelines\_cli.cli\_commands.run, [17](#page-20-3) data\_pipelines\_cli.cli\_commands.seed, [17](#page-20-4) data\_pipelines\_cli.cli\_commands.template, [18](#page-21-1) data\_pipelines\_cli.cli\_commands.test, [18](#page-21-2) data\_pipelines\_cli.cli\_commands.update, [18](#page-21-3) data\_pipelines\_cli.cli\_configs, [18](#page-21-4) data\_pipelines\_cli.cli\_constants, [18](#page-21-5) data\_pipelines\_cli.cli\_utils, [19](#page-22-0) data\_pipelines\_cli.config\_generation, [20](#page-23-1) data\_pipelines\_cli.data\_structures, [21](#page-24-2) data\_pipelines\_cli.dbt\_utils, [23](#page-26-2) data\_pipelines\_cli.docker\_response\_reader, [23](#page-26-3) data\_pipelines\_cli.errors, [24](#page-27-3) data\_pipelines\_cli.filesystem\_utils, [26](#page-29-1) data\_pipelines\_cli.io\_utils, [26](#page-29-2) data\_pipelines\_cli.jinja, [27](#page-30-0) data\_pipelines\_cli.vcs\_utils, [27](#page-30-1)

# **INDEX**

# <span id="page-38-0"></span>Symbols

--blob-args dp-deploy command line option, [9](#page-12-0) --dags-path dp-deploy command line option, [9](#page-12-0) --datahub-ingest dp-deploy command line option, [9](#page-12-0) --docker-build dp-compile command line option, [9](#page-12-0) --docker-push dp-deploy command line option, [9](#page-12-0) --docker-tag dp-compile command line option, [9](#page-12-0) --env dp-compile command line option, [9](#page-12-0) dp-deploy command line option, [9](#page-12-0) dp-docs-serve command line option, [10](#page-13-0) dp-generate-model-yaml command line option, [10](#page-13-0) dp-generate-source-sql command line option, [11](#page-14-0) dp-generate-source-yaml command line option, [11](#page-14-0) dp-prepare-env command line option, [12](#page-15-0) dp-publish command line option, [12](#page-15-0) dp-run command line option, [13](#page-16-0) dp-seed command line option, [13](#page-16-0) dp-test command line option, [13](#page-16-0) --key-path dp-publish command line option, [12](#page-15-0) --overwrite dp-generate-model-yaml command line option, [10](#page-13-0) dp-generate-source-sql command line option, [11](#page-14-0) dp-generate-source-yaml command line option, [11](#page-14-0) --port dp-docs-serve command line option, [10](#page-13-0) --source-path dp-generate-source-yaml command line option, [11](#page-14-0)

--source-yaml-path dp-generate-source-sql command line option, [11](#page-14-0) --staging-path dp-generate-source-sql command line option, [11](#page-14-0) --vcs-ref dp-update command line option, [14](#page-17-5) --version dp command line option, [8](#page-11-0) --with-meta dp-generate-model-yaml command line option, [10](#page-13-0)

# A

add\_suffix\_to\_git\_template\_path() (*in module data\_pipelines\_cli.vcs\_utils*), [27](#page-30-2) AirflowDagsPathKeyError, [24](#page-27-4) arg\_name (*MacroArgName attribute*), [14](#page-17-5)

# B

blob\_address\_path (*DeployCommand attribute*), [16](#page-19-4)

# $\mathcal{C}$

cached\_read\_response (*DockerResponseReader attribute*), [24](#page-27-4) clean() (*in module data\_pipelines\_cli.cli\_commands.clean*), [15](#page-18-5) cli() (*in module data\_pipelines\_cli.cli*), [18](#page-21-6) click\_echo\_ok\_responses() (*DockerResponseReader method*), [24](#page-27-4) columns (*DbtModel attribute*), [21](#page-24-3) compile\_project() (*in module data\_pipelines\_cli.cli\_commands.compile*), [15](#page-18-5) CONFIG\_PATH dp-init command line option, [12](#page-15-0) copy\_config\_dir\_to\_build\_dir() (*in module data\_pipelines\_cli.config\_generation*), [20](#page-23-2) copy\_dag\_dir\_to\_build\_dir() (*in module data\_pipelines\_cli.config\_generation*), [20](#page-23-2)

create() (*in module data\_pipelines\_cli.cli\_commands.create*), module, [18](#page-21-6)

[16](#page-19-4) create\_package() (*in module data\_pipelines\_cli.cli\_commands.publish*), [17](#page-20-5)

# D

data\_pipelines\_cli module, [14](#page-17-5) data\_pipelines\_cli.cli module, [18](#page-21-6) data\_pipelines\_cli.cli\_commands module, [14](#page-17-5) data\_pipelines\_cli.cli\_commands.clean module, [15](#page-18-5) data\_pipelines\_cli.cli\_commands.compile module, [15](#page-18-5) data\_pipelines\_cli.cli\_commands.create module, [16](#page-19-4) data\_pipelines\_cli.cli\_commands.deploy module, [16](#page-19-4) data\_pipelines\_cli.cli\_commands.docs module, [16](#page-19-4) data\_pipelines\_cli.cli\_commands.generate module, [14](#page-17-5) data\_pipelines\_cli.cli\_commands.generate.gener**Dat**aPipelinesError,[24](#page-27-4) module, [14](#page-17-5) <code>data\_pipelines\_cli.cli\_commands.generate.model\_yaml  $\,$  [21](#page-24-3)</code> module, [14](#page-17-5) <code>data\_pipelines\_cli.cli\_commands.generate.source\_sql  $\,$   $\,$   $20$ </code> module, [15](#page-18-5) <code>data\_pipelines\_cli.cli\_commands.generate.source\_yaml  $21$ </code> module, [15](#page-18-5) data\_pipelines\_cli.cli\_commands.generate.utils module, [15](#page-18-5) data\_pipelines\_cli.cli\_commands.init module, [17](#page-20-5) data\_pipelines\_cli.cli\_commands.prepare\_env module, [17](#page-20-5) data\_pipelines\_cli.cli\_commands.publish module, [17](#page-20-5) data\_pipelines\_cli.cli\_commands.run module, [17](#page-20-5) data\_pipelines\_cli.cli\_commands.seed module, [17](#page-20-5) data\_pipelines\_cli.cli\_commands.template module, [18](#page-21-6) data\_pipelines\_cli.cli\_commands.test module, [18](#page-21-6) data\_pipelines\_cli.cli\_commands.update module, [18](#page-21-6) data\_pipelines\_cli.cli\_configs module, [18](#page-21-6) data\_pipelines\_cli.cli\_constants module, [21](#page-24-3) data\_pipelines\_cli.dbt\_utils module, [23](#page-26-4) data\_pipelines\_cli.docker\_response\_reader module, [23](#page-26-4) data\_pipelines\_cli.errors module, [24](#page-27-4) data\_pipelines\_cli.filesystem\_utils module, [26](#page-29-3) data\_pipelines\_cli.io\_utils module, [26](#page-29-3) data\_pipelines\_cli.jinja module, [27](#page-30-2) data\_pipelines\_cli.vcs\_utils module, [27](#page-30-2) database (*DbtSource attribute*), [21](#page-24-3) datahub\_ingest (*DeployCommand attribute*), [16](#page-19-4) DataPipelinesConfig (*class in data\_pipelines\_cli.data\_structures*), [21](#page-24-3) DbtModel (*class in data\_pipelines\_cli.data\_structures*), DbtProfile (*class in data\_pipelines\_cli.config\_generation*), DbtSource (*class in data\_pipelines\_cli.data\_structures*), DbtTableColumn (*class in data\_pipelines\_cli.data\_structures*), [22](#page-25-3) DEFAULT\_GLOBAL\_CONFIG (*in module data\_pipelines\_cli.cli\_constants*), [18](#page-21-6) DependencyNotInstalledError, [24](#page-27-4) deploy() (*DeployCommand method*), [16](#page-19-4) DeployCommand (*class in data\_pipelines\_cli.cli\_commands.deploy*), [16](#page-19-4) deps\_name (*MacroArgName attribute*), [14](#page-17-5) description (*DbtModel attribute*), [21](#page-24-3) description (*DbtSource attribute*), [22](#page-25-3) description (*DbtTableColumn attribute*), [22](#page-25-3) docker\_args (*DeployCommand attribute*), [16](#page-19-4) docker\_build\_tag() (*DockerArgs method*), [22](#page-25-3) DockerArgs (*class in data\_pipelines\_cli.data\_structures*), [22](#page-25-3) DockerErrorResponseError, [24](#page-27-4) DockerNotInstalledError, [25](#page-28-3) DockerReadResponse (*class in data\_pipelines\_cli.docker\_response\_reader*), [23](#page-26-4)

data\_pipelines\_cli.cli\_utils

data\_pipelines\_cli.config\_generation

data\_pipelines\_cli.data\_structures

module, [19](#page-22-1)

module, [20](#page-23-2)

DockerResponseReader (*class in data\_pipelines\_cli.docker\_response\_reader*),  $23$ docs() (*in module data\_pipelines\_cli.cli\_commands.docs*), [16](#page-19-4) dp command line option --version, [8](#page-11-0) dp-compile command line option --docker-build, [9](#page-12-0) --docker-tag, [9](#page-12-0)  $--env, 9$  $--env, 9$ dp-create command line option PROJECT\_PATH, [9](#page-12-0) TEMPLATE\_PATH, [9](#page-12-0) dp-deploy command line option --blob-args, [9](#page-12-0) --dags-path, [9](#page-12-0) --datahub-ingest, [9](#page-12-0) --docker-push, [9](#page-12-0)  $--env, 9$  $--env, 9$ dp-docs-serve command line option  $--env$ , [10](#page-13-0)  $--$ port,  $10$ dp-generate-model-yaml command line option  $--env, 10$  $--env, 10$ --overwrite, [10](#page-13-0) --with-meta, [10](#page-13-0) MODEL\_PATH, [11](#page-14-0) dp-generate-source-sql command line option  $--env$ , [11](#page-14-0) --overwrite, [11](#page-14-0) --source-yaml-path, [11](#page-14-0) --staging-path, [11](#page-14-0) dp-generate-source-yaml command line option  $--env$ ,  $11$ --overwrite, [11](#page-14-0) --source-path, [11](#page-14-0) SCHEMA\_NAME, [12](#page-15-0) dp-init command line option CONFIG\_PATH, [12](#page-15-0) dp-prepare-env command line option  $--env, 12$  $--env, 12$ dp-publish command line option  $--env$ , [12](#page-15-0) --key-path, [12](#page-15-0) dp-run command line option  $--env$ , [13](#page-16-0) dp-seed command line option  $--env.$  [13](#page-16-0) dp-test command line option  $--env, 13$  $--env, 13$ dp-update command line option  $-$ vcs-ref,  $14$ PROJECT\_PATH, [14](#page-17-5)  $\Gamma$ F G I

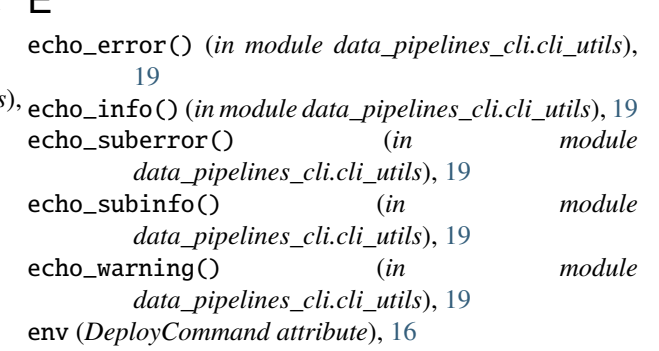

- find\_datahub\_config\_file() (*in module data\_pipelines\_cli.cli\_configs*), [18](#page-21-6)
- generate\_model\_yamls() (*in module data\_pipelines\_cli.cli\_commands.generate.model\_yaml*), [15](#page-18-5) generate\_models\_or\_sources\_from\_single\_table() (*in module data\_pipelines\_cli.cli\_commands.generate.utils*), [15](#page-18-5) generate\_profiles\_dict() (*in module data\_pipelines\_cli.config\_generation*), [20](#page-23-2) generate\_profiles\_yml() (*in module data\_pipelines\_cli.config\_generation*), [20](#page-23-2) generate\_source\_sqls() (*in module data\_pipelines\_cli.cli\_commands.generate.source\_sql*), [15](#page-18-5) generate\_source\_yamls() (*in module data\_pipelines\_cli.cli\_commands.generate.source\_yaml*), [15](#page-18-5) get\_argument\_or\_environment\_variable() (*in module data\_pipelines\_cli.cli\_utils*), [19](#page-22-1) get\_dbt\_profiles\_env\_name() (*in module data\_pipelines\_cli.cli\_constants*), [18](#page-21-6) get\_macro\_run\_output() (*in module data\_pipelines\_cli.cli\_commands.generate.utils*), [15](#page-18-5) get\_output\_file\_or\_warn\_if\_exists() (*in module data\_pipelines\_cli.cli\_commands.generate.utils*), [15](#page-18-5) get\_profiles\_dir\_build\_path() (*in module data\_pipelines\_cli.config\_generation*), [20](#page-23-2) git\_revision\_hash() (*in module*

identifier (*DbtModel attribute*), [21](#page-24-3) image\_tag (*DockerArgs attribute*), [22](#page-25-3) IMAGE\_TAG\_TO\_REPLACE (*in module data\_pipelines\_cli.cli\_constants*), [18](#page-21-6)

*data\_pipelines\_cli.io\_utils*), [26](#page-29-3)

init() (*in module data\_pipelines\_cli.cli\_commands.init*), [17](#page-20-5)

is\_error (*DockerReadResponse attribute*), [23](#page-26-4)

# J

JinjaVarKeyError, [25](#page-28-3)

# L

list\_templates() (*in module data\_pipelines\_cli.cli\_commands.template*), [18](#page-21-6) local\_fs (*LocalRemoteSync attribute*), [26](#page-29-3) local\_path\_str (*LocalRemoteSync attribute*), [26](#page-29-3) LocalRemoteSync (*class in data\_pipelines\_cli.filesystem\_utils*), [26](#page-29-3) logs\_generator (*DockerResponseReader attribute*), [24](#page-27-4)

# M

macro\_name (*MacroArgName attribute*), [14](#page-17-5) MacroArgName (*class in data\_pipelines\_cli.cli\_commands.generate.model\_yaml*), [18](#page-21-6) [14](#page-17-5) message (*AirflowDagsPathKeyError attribute*), [24](#page-27-4) message (*DataPipelinesError attribute*), [24](#page-27-4) message (*DependencyNotInstalledError attribute*), [24](#page-27-4) message (*DockerErrorResponseError attribute*), [25](#page-28-3) message (*DockerNotInstalledError attribute*), [25](#page-28-3) message (*JinjaVarKeyError attribute*), [25](#page-28-3) message (*NoConfigFileError attribute*), [25](#page-28-3) message (*NotAProjectDirectoryError attribute*), [25](#page-28-3) message (*SubprocessNonZeroExitError attribute*), [25](#page-28-3) message (*SubprocessNotFound attribute*), [26](#page-29-3) meta (*DbtModel attribute*), [21](#page-24-3) meta (*DbtSource attribute*), [22](#page-25-3) meta (*DbtTableColumn attribute*), [22](#page-25-3) MODEL\_PATH dp-generate-model-yaml command line option, [11](#page-14-0) module data\_pipelines\_cli, [14](#page-17-5) data\_pipelines\_cli.cli, [18](#page-21-6) data\_pipelines\_cli.cli\_commands, [14](#page-17-5) data\_pipelines\_cli.cli\_commands.clean, [15](#page-18-5) data\_pipelines\_cli.cli\_commands.compile, [15](#page-18-5) data\_pipelines\_cli.cli\_commands.create, [16](#page-19-4) data\_pipelines\_cli.cli\_commands.deploy, [16](#page-19-4) data\_pipelines\_cli.cli\_commands.docs, [16](#page-19-4) data\_pipelines\_cli.cli\_commands.generate, [14](#page-17-5) data\_pipelines\_cli.cli\_commands.generate.generate, PROFILE\_NAME\_LOCAL\_ENVIRONMENT (*in module* [14](#page-17-5) [23](#page-26-4) N O P [17](#page-20-5) PROJECT\_PATH

data\_pipelines\_cli.cli\_commands.generate.model\_yaml, [14](#page-17-5) data\_pipelines\_cli.cli\_commands.generate.source\_sql, [15](#page-18-5) data\_pipelines\_cli.cli\_commands.generate.source\_yaml, [15](#page-18-5) data\_pipelines\_cli.cli\_commands.generate.utils, [15](#page-18-5) data\_pipelines\_cli.cli\_commands.init, [17](#page-20-5) data\_pipelines\_cli.cli\_commands.prepare\_env, [17](#page-20-5) data\_pipelines\_cli.cli\_commands.publish, [17](#page-20-5) data\_pipelines\_cli.cli\_commands.run, [17](#page-20-5) data\_pipelines\_cli.cli\_commands.seed, [17](#page-20-5) data\_pipelines\_cli.cli\_commands.template, [18](#page-21-6) data\_pipelines\_cli.cli\_commands.test, [18](#page-21-6) data\_pipelines\_cli.cli\_commands.update, data\_pipelines\_cli.cli\_configs, [18](#page-21-6) data\_pipelines\_cli.cli\_constants, [18](#page-21-6) data\_pipelines\_cli.cli\_utils, [19](#page-22-1) data\_pipelines\_cli.config\_generation, [20](#page-23-2) data\_pipelines\_cli.data\_structures, [21](#page-24-3) data\_pipelines\_cli.dbt\_utils, [23](#page-26-4) data\_pipelines\_cli.docker\_response\_reader, data\_pipelines\_cli.errors, [24](#page-27-4) data\_pipelines\_cli.filesystem\_utils, [26](#page-29-3) data\_pipelines\_cli.io\_utils, [26](#page-29-3) data\_pipelines\_cli.jinja, [27](#page-30-2) data\_pipelines\_cli.vcs\_utils, [27](#page-30-2) msg (*DockerReadResponse attribute*), [23](#page-26-4)

name (*DbtModel attribute*), [21](#page-24-3) name (*DbtSource attribute*), [22](#page-25-3) name (*DbtTableColumn attribute*), [22](#page-25-3) NoConfigFileError, [25](#page-28-3) NotAProjectDirectoryError, [25](#page-28-3)

outputs (*DbtProfile attribute*), [20](#page-23-2)

prepare\_env() (*in module data\_pipelines\_cli.cli\_commands.prepare\_env*), PROFILE\_NAME\_ENV\_EXECUTION (*in module data\_pipelines\_cli.cli\_constants*), [18](#page-21-6) *data\_pipelines\_cli.cli\_constants*), [18](#page-21-6)

dp-create command line option, [9](#page-12-0)

- dp-update command line option, [14](#page-17-5)
- provider\_kwargs\_dict (*DeployCommand attribute*), [16](#page-19-4)
- publish\_package() (*in module data\_pipelines\_cli.cli\_commands.publish*), [17](#page-20-5)

# Q

quote (*DbtTableColumn attribute*), [22](#page-25-3)

# R

- read\_dbt\_vars\_from\_configs() (*in module data\_pipelines\_cli.dbt\_utils*), [23](#page-26-4) read\_dictionary\_from\_config\_directory() (*in*
- *module data\_pipelines\_cli.config\_generation*), [21](#page-24-3)
- read\_env\_config() (*in module data\_pipelines\_cli.data\_structures*), [22](#page-25-3)
- read\_response() (*DockerResponseReader method*), [24](#page-27-4)
- remote\_path\_str (*LocalRemoteSync attribute*), [26](#page-29-3)

replace() (*in module data\_pipelines\_cli.io\_utils*), [26](#page-29-3) replace\_image\_settings() (*in module data\_pipelines\_cli.cli\_commands.compile*), [15](#page-18-5)

replace\_vars\_with\_values() (*in module data\_pipelines\_cli.jinja*), [27](#page-30-2)

repository (*DockerArgs attribute*), [22](#page-25-3)

- run() (*in module data\_pipelines\_cli.cli\_commands.run*), [17](#page-20-5)
- run\_dbt\_command() (*in module data\_pipelines\_cli.dbt\_utils*), [23](#page-26-4)

# S

```
schema (DbtSource attribute), 22
SCHEMA_NAME
    dp-generate-source-yaml command line
         option, 12
seed() (in module data_pipelines_cli.cli_commands.seed),
         17
submessage (AirflowDagsPathKeyError attribute), 24
submessage (DataPipelinesError attribute), 24
submessage (DependencyNotInstalledError attribute),
         24
submessage (DockerErrorResponseError attribute), 25
submessage (DockerNotInstalledError attribute), 25
submessage (JinjaVarKeyError attribute), 25
submessage (NoConfigFileError attribute), 25
submessage (NotAProjectDirectoryError attribute), 25
submessage (SubprocessNonZeroExitError attribute),
         26
submessage (SubprocessNotFound attribute), 26
subprocess_run() (in module
        data_pipelines_cli.cli_utils), 19
```
SubprocessNonZeroExitError, [25](#page-28-3) SubprocessNotFound, [26](#page-29-3) sync() (*LocalRemoteSync method*), [26](#page-29-3)

# T

tables (*DbtSource attribute*), [22](#page-25-3) tags (*DbtModel attribute*), [21](#page-24-3) tags (*DbtSource attribute*), [22](#page-25-3) tags (*DbtTableColumn attribute*), [22](#page-25-3) target (*DbtProfile attribute*), [20](#page-23-2) template\_name (*TemplateConfig attribute*), [22](#page-25-3) TEMPLATE\_PATH dp-create command line option, [9](#page-12-0) template\_path (*TemplateConfig attribute*), [22](#page-25-3) TemplateConfig (*class in data\_pipelines\_cli.data\_structures*), [22](#page-25-3) templates (*DataPipelinesConfig attribute*), [21](#page-24-3) test() (*in module data\_pipelines\_cli.cli\_commands.test*), [18](#page-21-6) tests (*DbtModel attribute*), [21](#page-24-3) tests (*DbtTableColumn attribute*), [22](#page-25-3)

# U

```
update() (in module data_pipelines_cli.cli_commands.update),
         18
```
# $\mathsf{V}$

vars (*DataPipelinesConfig attribute*), [21](#page-24-3)